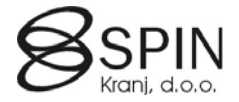

# Spremenjeni standardni objekti

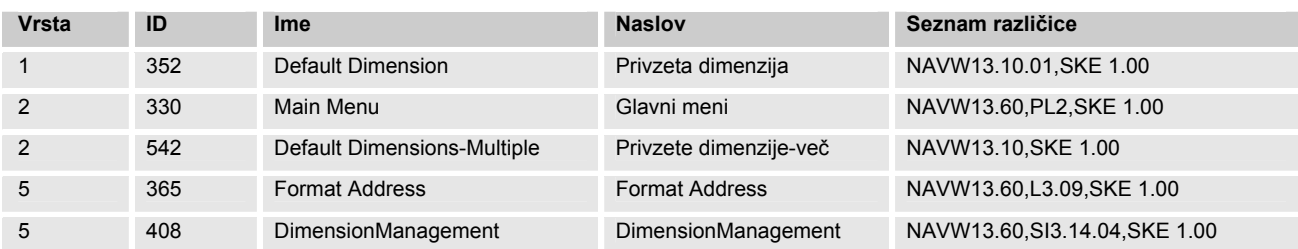

# Tabela 352 Default Dimension

#### Za polje **No.** V *TableRelation* dodaj:

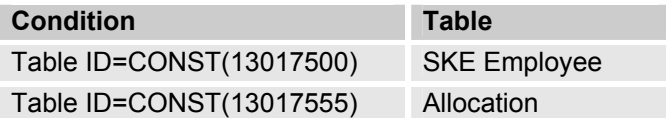

V lokalno funkcijo *UpdateGlobalDimCode* dodaj lokalne variable:

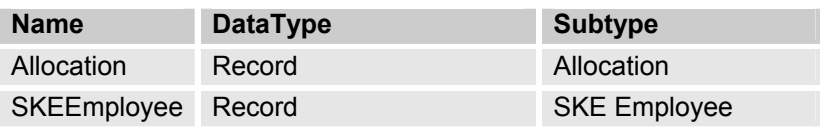

V lokalno funkcijo *UpdateGlobalDimCode* dodaj kodo:

```
 DATABASE::Employee: BEGIN 
   IF Employee.GET("No.") THEN BEGIN 
     CASE GlobalDimCodeNo OF 
      1:Employee."Global Dimension 1 Code" := NewDimValue; 
      2:Employee."Global Dimension 2 Code" := NewDimValue; 
     END; 
     Employee.MODIFY(TRUE); 
   END; 
  END; 
// SKE 
  DATABASE::"SKE Employee": BEGIN 
   IF SKEEmployee.GET("No.") THEN BEGIN 
     CASE GlobalDimCodeNo OF 
      1:SKEEmployee."Global Dimension 1 Code" := NewDimValue; 
      2:SKEEmployee."Global Dimension 2 Code" := NewDimValue; 
     END; 
     SKEEmployee.MODIFY(TRUE); 
   END; 
  END; 
  DATABASE::Allocation: BEGIN 
   SKESetup.GET;
```
# **SPIN KADROVSKA EVIDENCA**

ZA MICROSOFT BUSINESS SOLUTIONS–NAVISION

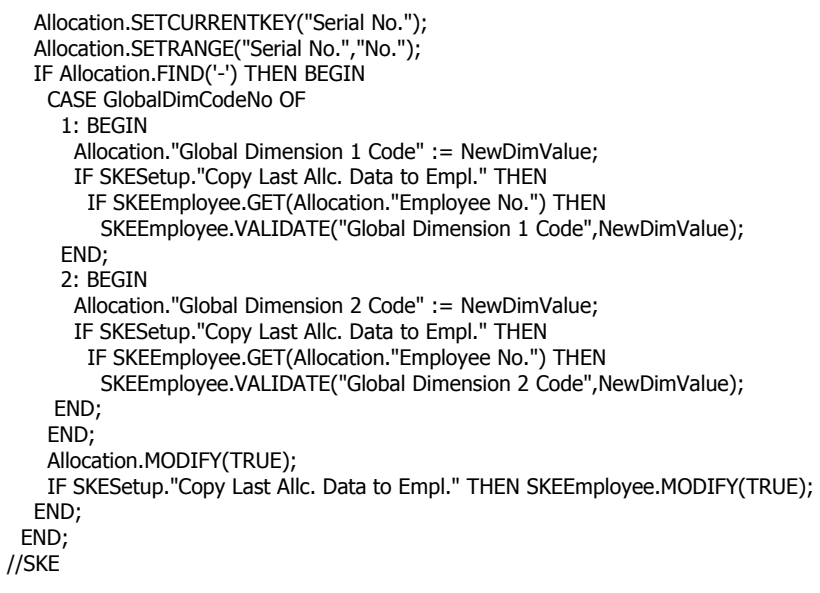

DATABASE::"Fixed Asset": BEGIN

V lastnostih za tabelo dodajte pravice za zagon: **Permissions:**

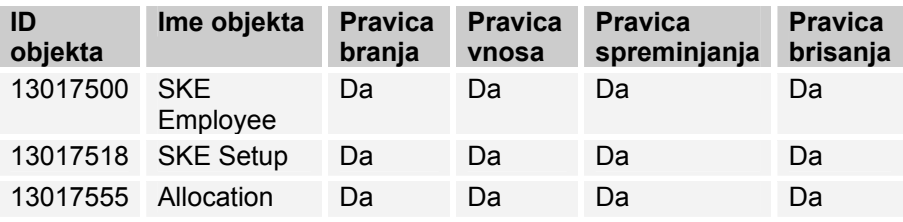

# Forma 330 Main Menu

Podforma za Kadrovsko evidenco se sklicuje na Formo *13017524 SKE Menu*

# Forma 542 Default Dimensions-Multiple

Dodani dve lokalni funkciji:

# **SKE\_SetMultiEmployee**

Parameter:

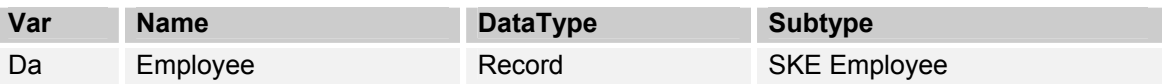

Koda:

```
SKE_SetMultiEmployee(VAR Employee : Record "SKE Employee") 
TempDefaultDim2.DELETEALL;
WITH Employee DO 
  IF FIND('-') THEN 
   REPEAT 
 CopyDefaultDimToDefaultDim(DATABASE::Employee,"No."); 
 UNTIL NEXT = 0;
```
# **SKE\_SetMultiJobTitle**

#### Parameter:

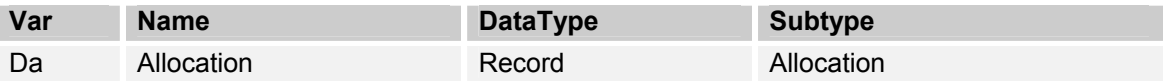

Koda:

SKE\_SetMultiJobTitle(VAR Allocation : Record Allocation) TempDefaultDim2.DELETEALL; WITH Allocation DO IF FIND('-') THEN **REPEAT**  CopyDefaultDimToDefaultDim(DATABASE::Allocation,"Serial No."); UNTIL NEXT =  $0$ ;

V lastnostih za tabelo dodajte pravice za zagon: **Permissions:**

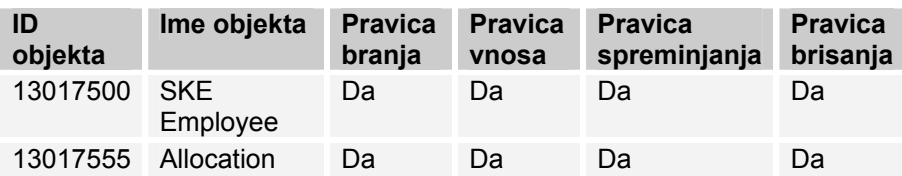

# Funkcija 365 Format Address

Dodane štiri lokalne funkcije:

#### **SKE\_Employee**

#### Parameteri:

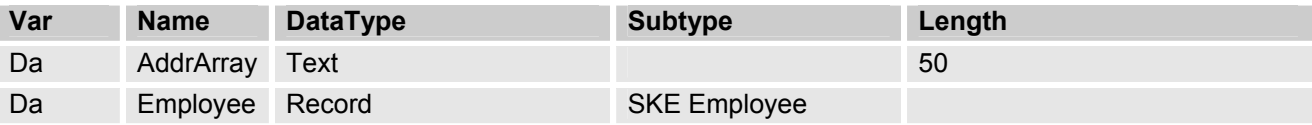

Koda:

SKE\_Employee(VAR AddrArray : ARRAY [8] OF Text[50];VAR Employee : Record "SKE Employee") WITH Employee DO FormatAddr( AddrArray,COPYSTR(FullName,1,50),",","Permanent Address","Address 2",

City,"Post Code",County,"Country Code");

### **SKE\_EmployeeAltAddr**

Parameteri:

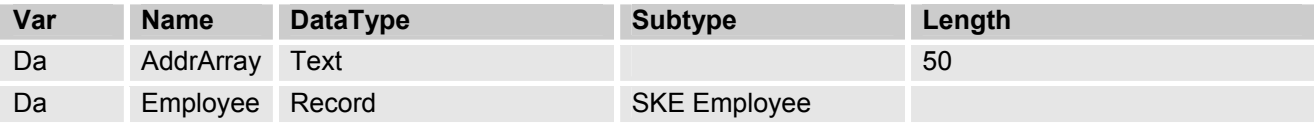

#### Koda:

SKE\_EmployeeAltAddr(VAR AddrArray : ARRAY [8] OF Text[50];VAR Employee : Record "SKE Employee") AlternativeAddr.GET(Employee."No.",Employee."Temporary Address Code"); WITH AlternativeAddr DO

FormatAddr(

 AddrArray,COPYSTR(Employee.FullName,1,50),'','',Address, "Address 2",City,"Post Code",County,"Country Code");

#### **Applicant**

#### Parameteri:

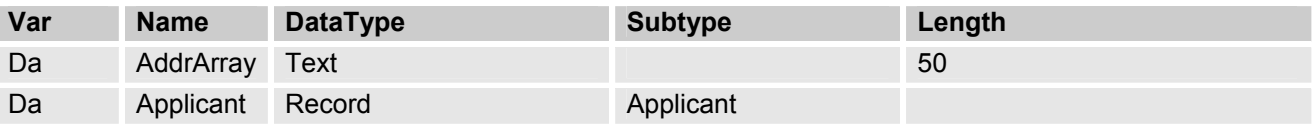

Koda:

Applicant(VAR AddrArray : ARRAY [8] OF Text[50];VAR Applicant : Record Applicant) WITH Applicant DO FormatAddr( AddrArray,COPYSTR(FullName,1,50),",",Address,"Address 2", //RR002

City,"Post Code",County,"Country Code");

# **Employer**

#### Parameteri:

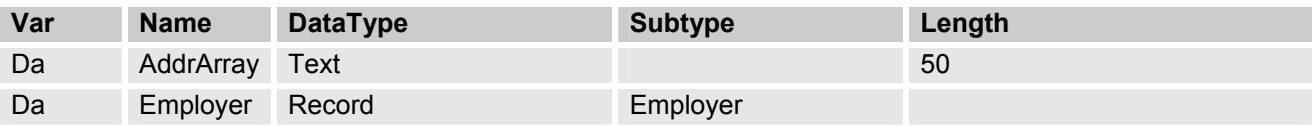

Koda:

Employer(VAR AddrArray : ARRAY [8] OF Text[50];VAR Employer : Record Employer) WITH Employer DO FormatAddr( AddrArray,Name,'','',Address,"Address 2", City,"Post Code",County,'');

# Funkcija 408 DimensionManagement

V lokalno funkcijo *SetupObjectNoList* povečaj število objektov za dve: Variabli **TableIDArray** povečaj dimenzije na 21.

SetupObjectNoList(VAR TempObject : TEMPORARY Record Objekt) NumberOfObjects := 21; //SKE original 19 V lokalno funkcijo *SetupObjectNoList* dodaj kodo:

TableIDArray[19] := DATABASE::"Service Contract Template";

//SKE TableIDArray[20] := DATABASE::"SKE Employee"; TableIDArray[21] := DATABASE::Allocation; //SKE

Object.SETRANGE(Vrsta,Object.Vrsta::Table);

V lastnostih za tabelo dodajte pravice za zagon: **Permissions:**

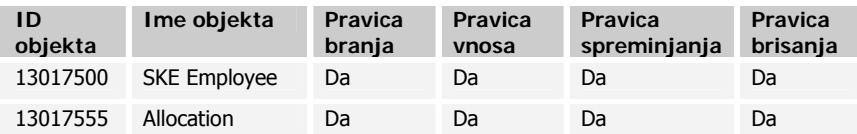